# <span id="page-0-2"></span>The checkallsslcerts Script

**[Overview](#page-0-0)** [The /usr/local/cpanel/bin/checkallsslcerts script](#page-0-1) [Optional command line flags](#page-1-0) [Disable a cPanel-signed hostname certificate.](#page-2-0) [Additional documentation](#page-2-1)

### <span id="page-0-0"></span>**Overview**

In the past, cPanel & WHM services used a self-signed certificate. Now all cPanel & WHM services use a cPanel-signed hostname certificate with a Comodo® trust chain. This document explains how the system installs a cPanel-signed hostname certificate and how to disable the automatic installation of a cPanel-signed hostname SSL certificate if you do not wish to use it.

# <span id="page-0-1"></span>**The /usr/local/cpanel/bin/checkallsslcerts script**

The system runs the /usr/local/cpanel/bin/checkallsslcerts script during the nightly cPanel & WHM update (upcp) process. This script performs the following actions:

- Installs a cPanel-signed hostname certificate on the server, if one does not exist.
- Updates the SSL certificate for all cPanel & WHM services.
- Issues a Comodo-signed SSL certificate on any server with a self-signed, expired, or soon-to-expire certificate.

### **Note:**

A soon-to-expire certificate means that the SSL certificate expires in three days or fewer.

To execute these actions, the script performs the following steps:

1. The system creates a Domain Control Validation (DCV) file, which resembles the following example:

4221C402112E4831C72C2E004614C47C.txt

#### **Notes:**

- Systems that use EasyApache 3 store this file in the /usr/local/apache/htdocs/.well-known/pki-validat ion/ directory.
- Systems that use EasyApache 4 store this file in the /var/www/html/.well-known/pki-validation directory.
- 2. The system performs a DNS lookup for the hostname's IP address on the root nameservers. To do this, it runs the following command:

dig =trace hostname.example.com

#### **Notes:**

- If the dig command returns multiple IP addresses, the system uses the first IP address that the command returns.
- $\bullet$  In this example, hostname.example.com represents the server's hostname.
- 3. The system uses the hostname's IP address to confirm that it can access the Domain Control Validation (DCV) file. To do this, it runs the following command:

curl 192.0.2.0/AFAA5C66A1EEF5812703A46C21C013B4.txt

**Note:**

In this example, 192.0.2.0 represents the primary IP address, and AFAA5C66A1EEF5812703A46C21C013B4.txt represe nts the DCV file.

- 4. When the local DCV check passes, the system sends a request to the cPanel Store API for the new SSL certificate.
	- If a valid SSL certificate exists and matches the DCV file, the system does not perform any action.
	- If the system must issue a new SSL certificate, the systems sends a request to Comodo.
	- Comodo validates the DCV file from the following IP addresses:

#### **Important:**

Comodo uses these IP addresses to attempt to access the cPanel server. You **must** whitelist these IPs in the server firewall. For more information, read our [How to Configure Your Firewall for cPanel Services](https://documentation.cpanel.net/display/CKB/How+to+Configure+Your+Firewall+for+cPanel+Services) documentation.

178.255.81.12 178.255.81.13 91.199.212.132 199.66.201.132

<span id="page-1-2"></span>5. The system logs the Comodo requests in the /etc/apache2/logs/access file. It also contains user agent strings that show who accesses the DCV file. These user agent strings resemble the following examples:

[cPanel user agent strings](#page-1-2)[Comodo user agent strings](#page-1-1)

192.0.2.0 - - [16/Jun/2016:16:16:16 -0500] "GET /4221C402112E4831C72C2E004614C47C.txt HTTP/1.1" 200 53 "-" "Cpanel-HTTP-Client/1.0" 192.0.2.0 - - [16/Jun/2016:16:16:16 -0500] "GET /4221C402112E4831C72C2E004614C47C.txt HTTP/1.1" 200 53 "-" "Cpanel-HTTP-Client/1.0"

```
199.66.201.132 - - [16/Jun/2016:16:18:46 +0000] "GET
/4F571E4CB76F46E37B8118CEA1DB42BA.txt HTTP/1.1" 200 53 "-" "COMODO
DCV"
199.66.201.132 - - [16/May/2016:16:18:46 +0000] "GET
/4F571E4CB76F46E37B8118CEA1DB42BA.txt HTTP/1.1" 200 53 "-" "COMODO
DCV"
```
### <span id="page-1-0"></span>**Optional command line flags**

The /usr/local/cpanel/bin/checkallsslcerts script includes the following optional flags:

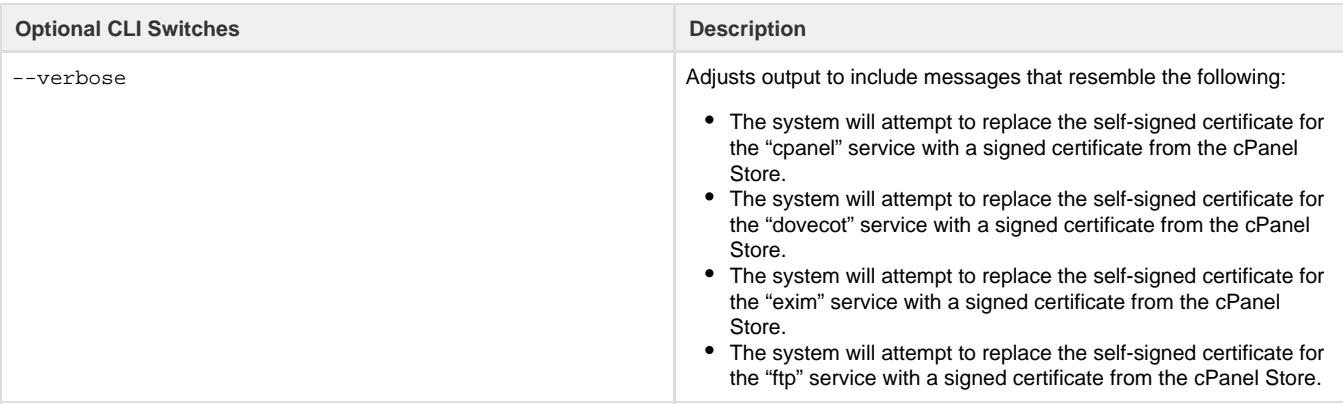

--allow-retry **If the cPanel Store continues the hostname certificate request, then** the system checks the cPanel Store again in an hour. To do this, it runs the following command:

Click to view...

```
/usr/local/cpanel/scripts/t
ry-later --action
'/usr/local/cpanel/bin/chec
kallsslcerts --no-retry'
--check '/bin/sh -c exit 1'
–delay 60 --max-retries 1
--skip-first
```
If the system must retry, an entry will apper in the at daemon ( atd ) job queue. Use the following arguments to view, execute, or remove a job:

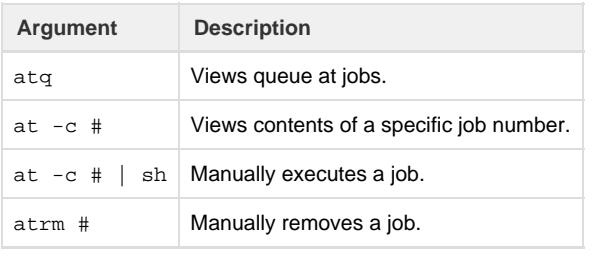

# <span id="page-2-0"></span>**Disable a cPanel-signed hostname certificate.**

To disable a cPanel-signed hostname certificate's installation, run the following command:

```
touch /var/cpanel/ssl/disable_auto_hostname_certificate
```
To disable the automatic replacement of all expired service certificates and disable notifications about expired or expiring service certificates, run the following command:

```
touch /var/cpanel/ssl/disable_service_certificate_management
```
# <span id="page-2-3"></span><span id="page-2-1"></span>**Additional documentation**

[Suggested documentation](#page-2-3)[For cPanel users](#page-2-2)[For WHM users](#page-3-1)[For developers](#page-3-0)

- [The set-tls-settings Script](https://documentation.cpanel.net/display/70Docs/The+set-tls-settings+Script)
- [The checkallsslcerts Script](#page-0-2)
- [Manage AutoSSL](https://documentation.cpanel.net/display/70Docs/Manage+AutoSSL)
- [Purchase and Install an SSL Certificate](https://documentation.cpanel.net/display/70Docs/Purchase+and+Install+an+SSL+Certificate)
- <span id="page-2-2"></span>[Manage Service SSL Certificates](https://documentation.cpanel.net/display/70Docs/Manage+Service+SSL+Certificates)
- [SSL TLS Wizard](https://documentation.cpanel.net/display/70Docs/SSL+TLS+Wizard)
- [Private Keys KEY](https://documentation.cpanel.net/display/70Docs/Private+Keys+-+KEY)
- [Certificate Signing Requests CSR](https://documentation.cpanel.net/display/70Docs/Certificate+Signing+Requests+-+CSR)
- [Certificates CRT](https://documentation.cpanel.net/display/70Docs/Certificates+-+CRT)
- [SSL TLS](https://documentation.cpanel.net/display/70Docs/SSL+TLS)
- <span id="page-3-1"></span>[The set-tls-settings Script](https://documentation.cpanel.net/display/70Docs/The+set-tls-settings+Script)
- [The checkallsslcerts Script](#page-0-2)
- [Manage AutoSSL](https://documentation.cpanel.net/display/70Docs/Manage+AutoSSL)
- [Purchase and Install an SSL Certificate](https://documentation.cpanel.net/display/70Docs/Purchase+and+Install+an+SSL+Certificate)
- [Manage Service SSL Certificates](https://documentation.cpanel.net/display/70Docs/Manage+Service+SSL+Certificates)
- <span id="page-3-0"></span>[cPanel API 1 Functions - SSL::deletecsr](https://documentation.cpanel.net/display/DD/cPanel+API+1+Functions+-+SSL%3A%3Adeletecsr)
- [cPanel API 1 Functions SSL::gencsr](https://documentation.cpanel.net/display/DD/cPanel+API+1+Functions+-+SSL%3A%3Agencsr)
- [cPanel API 1 Functions SSL::showcsr](https://documentation.cpanel.net/display/DD/cPanel+API+1+Functions+-+SSL%3A%3Ashowcsr)
- [UAPI Functions SSL::can\\_ssl\\_redirect](https://documentation.cpanel.net/display/DD/UAPI+Functions+-+SSL%3A%3Acan_ssl_redirect)
- [UAPI Functions SSL::toggle\\_ssl\\_redirects\\_for\\_domains](https://documentation.cpanel.net/display/DD/UAPI+Functions+-+SSL%3A%3Atoggle_ssl_redirects_for_domains)